# Modul e-učenja EU

# Posebni postopki INF: carinski uradnik

Poudarki tečaja

Ta tečaj vas vodi skozi INF – Posebne postopke, torej funkcionalnosti sistema in zakonske določbe.

Ob zaključku tega tečaja bo učenec razumel splošne vidike INF, konkretne informacije o posebnih postopkih INF za carinske uradnike in gospodarske subjekte. Učenec lahko vadi pojem posebni postopki CZU, s poudarkom na aktivnem in pasivnem oplemenitenju.

#### **To je hiter in priročen povzetek najpomembnejših informacij o modulu:**

# **1. Uvod**

# **1.1 Ciljno občinstvo in učni rezultati**

Po zaključku tega tečaja boste poznali:

- osnovne zakonitosti uporabe sistema INF;
- splošne funkcionalnosti portala in
- prednosti novega sistema;
- kako uporabiti opravila gospodarskega subjekta ali carinskega uradnika v sistemu INF.

Čeprav je tečaj osredotočen na pojasnjevanje uporabe sistemov INF (INF SP in Carinskega portala EU za gospodarske subjekte za INF) in njegovih funkcionalnosti, hkrati vključuje tudi povzetek pojmov aktivnega in pasivnega oplemenitenja in z njima povezanih predpisov.

#### **1.2 Kontekst usposabljanja**

Ta tečaj je del programa e-učenja CZU na 3. ravni. Druge tečaje si lahko ogledate na portalu [Customs](https://customs-taxation.learning.europa.eu/)  [and Tax eLearning](https://customs-taxation.learning.europa.eu/) (europa.eu).

# **1.3 Raziščite zemljevid tečaja**

Zemljevid tečaja uporabnikom omogoča hiter dostop do glavnih poglavij tečaja. Zemljevid tečaja je priročno nameščen v vodoravni orodni vrstici na zgornji strani.

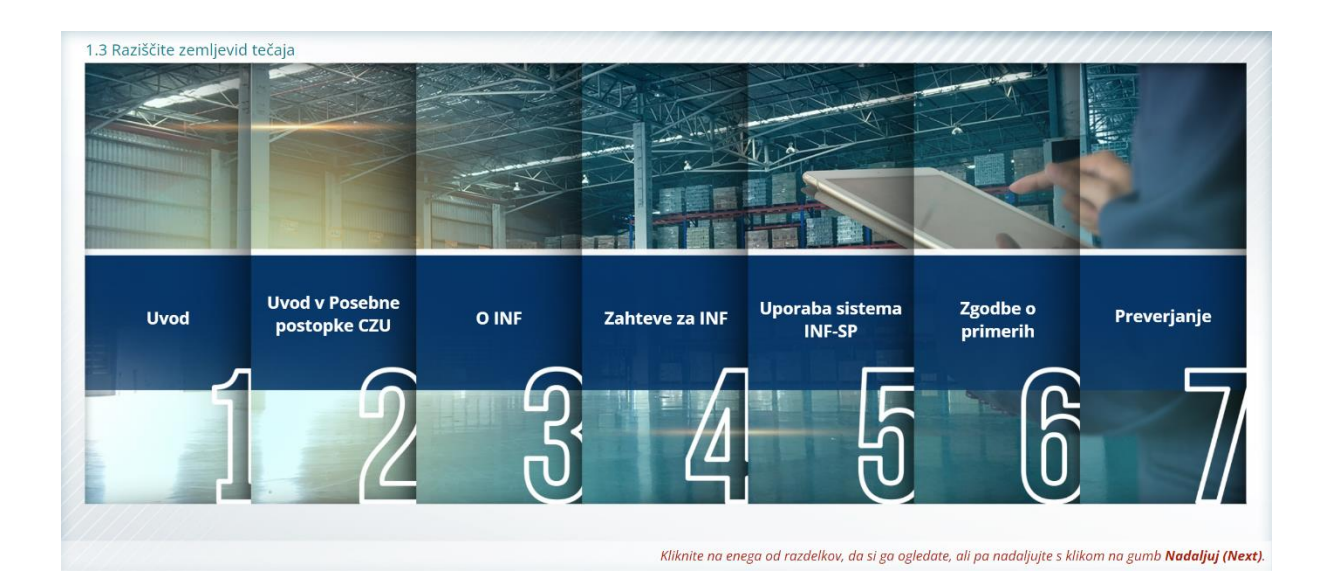

# **2. Uvod v Posebne postopke CZU**

#### **2.1 Uvod**

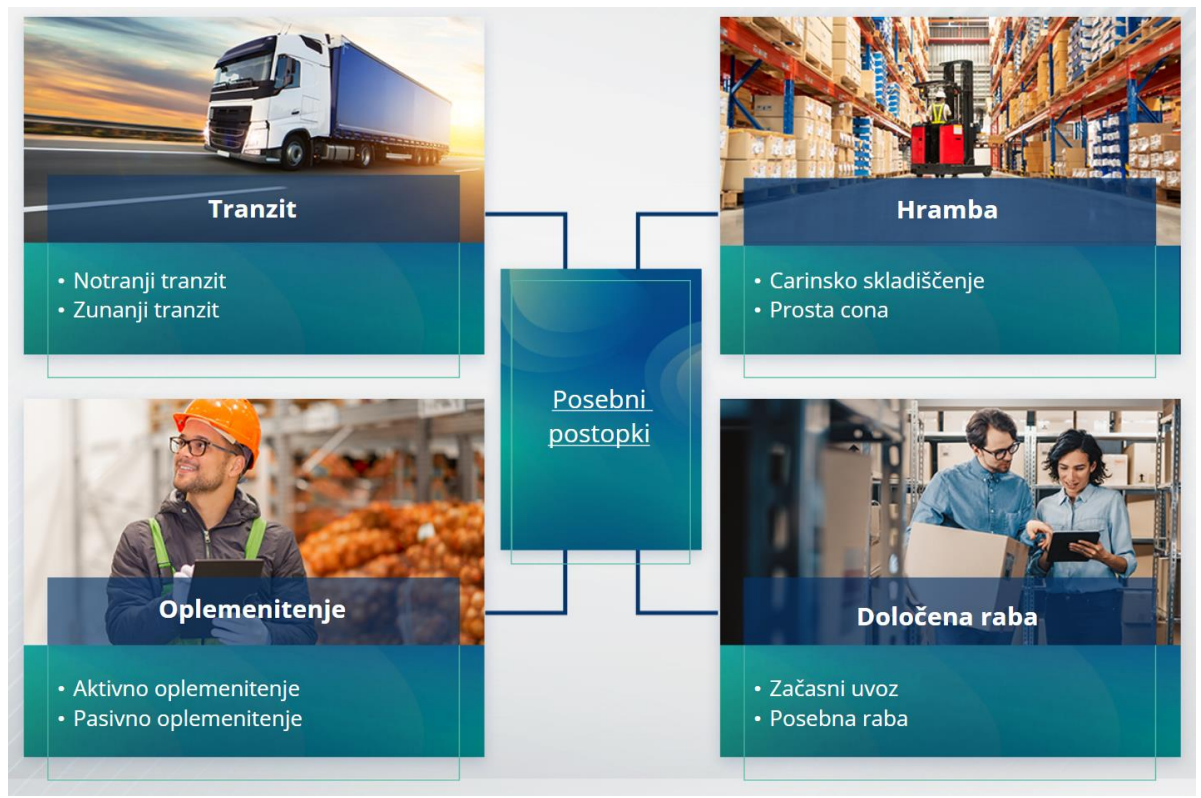

#### **2.2 Kaj je aktivno oplemenitenje?**

Aktivno oplemenitenje pomeni uvoz neunijskega blaga na carinsko območje Unije in predelavo tega blaga z odlogom dajatve in davka z namenom ponovnega izvoza predelanega blaga, sprostitve v prosti promet ali sprostitve odpadkov predelanih proizvodov.

#### **2.3 Kaj je pasivno oplemenitenje?**

Pasivno oplemenitenje pomeni iznos unijskega blaga iz carinskega območja Unije z namenom koriščenja nižjih dajatev ali oprostitve dajatev, ko je blago sproščeno v prosti promet ob ponovnem uvozu na carinsko območje Unije.

Vsega unijskega blaga ni mogoče pasivno oplemenititi. Da bi se izognili neupravičenim finančnim ugodnostim, CZU izključuje uporabo postopka pasivnega oplemenitenja v primerih, kadar so bile za blago že izkoriščene druge finančne ugodnosti, kot so odpust uvoznih dajatev, izvoznih skladov, izvzetje od dajatve, znižana stopnja dajatve ali drugo.

Obstajajo določeni primeri, v katerih se pasivno oplemenitenje uporablja za popravljeno blago.

#### **3. O INF**

#### **3.1 O sistemu INF**

Nadzorni carinski urad (SCO) skrbi, da so ustrezni podatkovni elementi na voljo v sistemu. Kadar se carinska deklaracija ali deklaracija za ponovni izvoz nanašata na INF, bo pristojni carinski organ dal določene podatkovne elemente na voljo v elektronski sistem za INF. Kadar pristojni carinski organ zahteva standardizirano izmenjavo informacij v povezavi z blagom, ki je dano v postopek aktivnega oplemenitenja, ki vključuje le eno državo članico, bo nadzorni carinski organ (SCO) dal ustrezne podatkovne elemente na voljo v sistem.

Carinski organi bodo razkrili posodobljene informacije o INF imetniku dovoljenja na to zahtevo.

# **3.2 Obdelava podatkov INF**

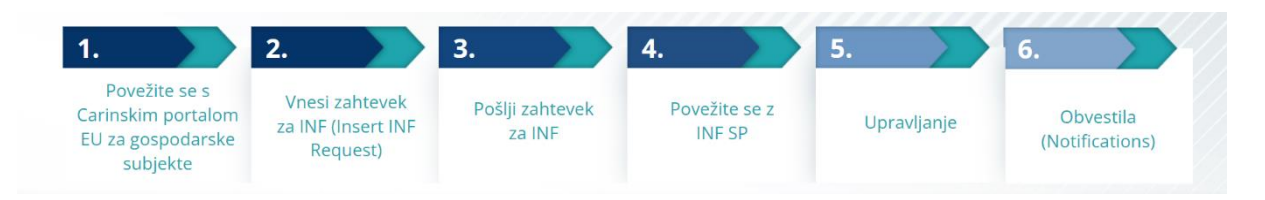

# **4. Uporaba sistema INF**

# **4.1 Ustvarite zahtevek za INF-SP**

Če gospodarski subjekt že ima dovoljenje ali številko deklaracije, se bo EORI imetnika ali njegovega predstavnika prikazala samodejno (od CDS). 99 % vseh INF je bilo ustvarjenih na podlagi zahtevka za INF, ki ga je predložil gospodarski subjekt. V elektronskem sistem INF-SP je tehnična možnost, da lahko carinski uradnik ustvari zahtevek za INF ali celo neposredno INF, ampak ta možnost je zelo redko uporabljena. Carinski uradnik bo uporabil možnost "Vnesi INF" (Insert INF), kadar mora ustvariti INF na podlagi papirnatega obrazca, ki ga dobi od gospodarskega subjekta.

Če uporabnik vnese presežne količine, bo sistem poslal opozorilno sporočilo, vendar bo uporabniku omogočil, da nadaljuje s predložitvijo obrazca. Če carinski uradniki zahtevajo podrobne informacije, jih lahko gospodarski subjekt v sistem tudi vnese.

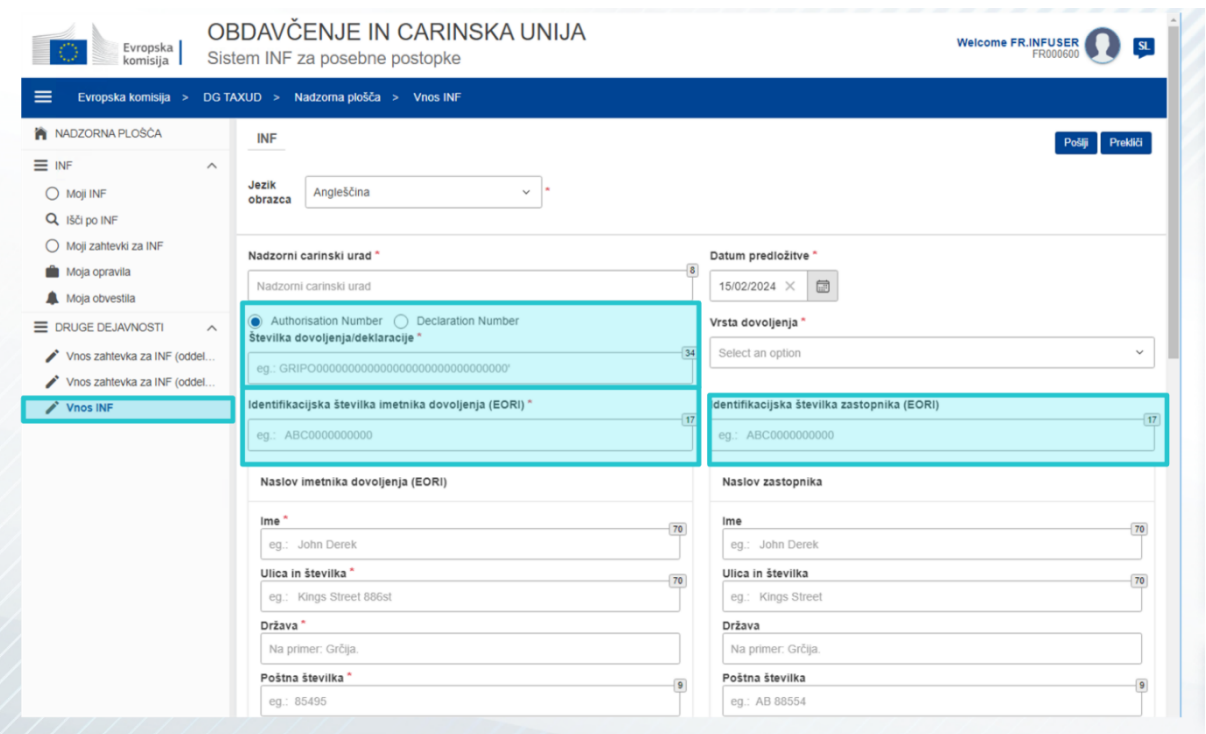

#### **4.2 Vnesi INF-SP**

Potem ko gospodarski subjekt v Carinskem portalu EU za gospodarske subjekte za INF ustvari zahtevek za INF, carinski uradnik v sistemu prejme obvestilo, zato da lahko v sistem vnese ta zahtevek za INF. Uporabiti bo moral 2 možnosti, ki sta poudarjeni tukaj.

– Oddelek A zahtevka za INF se uporablja za vse štiri posebne postopke. Ta zahtevek za INF ustvari gospodarski subjekt, obdelajo pa ga carinski uradniki.

– Oddelek zahtevka za INF B je samo izmenjava informacij o blagu ali proizvodih in je namenjen samo postopku IP IMEX, samo kadar je vključena ena DČ. Oddelek B zahtevka za INF bi moral biti ustvarjen za izračun dajatev ali evidentiranje ukrepov trgovinske politike in za oddelek B zahtevka za INF se ne bi smelo opraviti oplemenitenje.

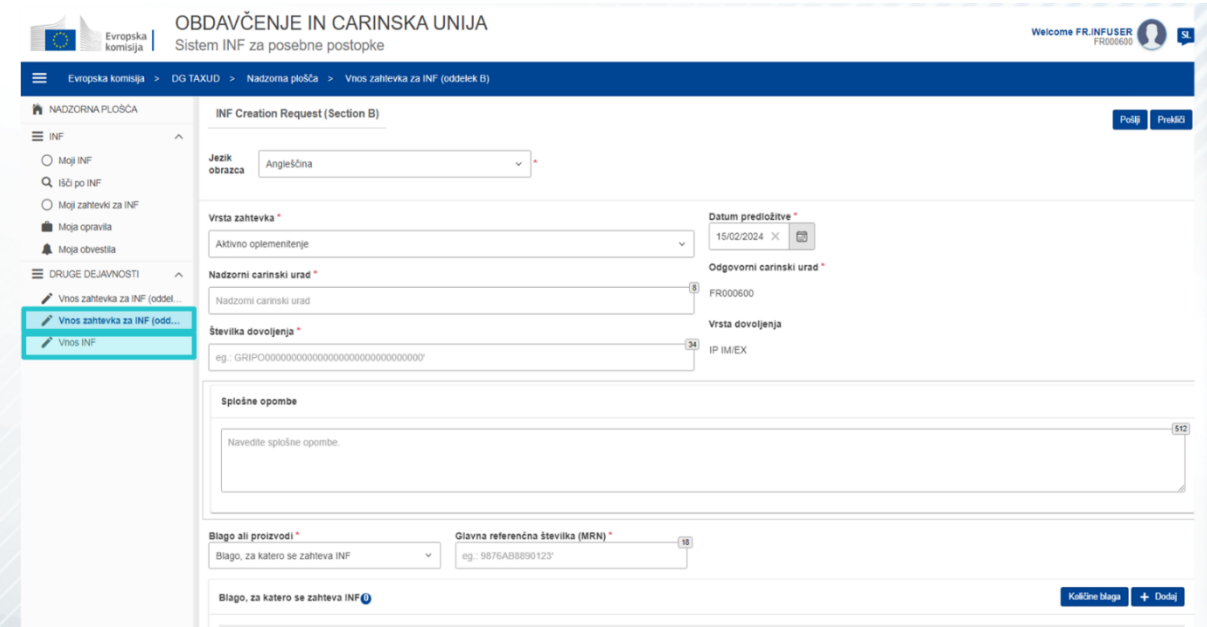

# **5. Zahteve za INF**

# **5.1 Prijava in meni**

Preden začnete uporabljati sistem INF kot carinski uradnik, mora biti vaš račun pripravljen za dostop do aplikacije in njeno uporabo.

Po uspešni prijavi se carinskemu uradniku odpre nadzorna plošča.

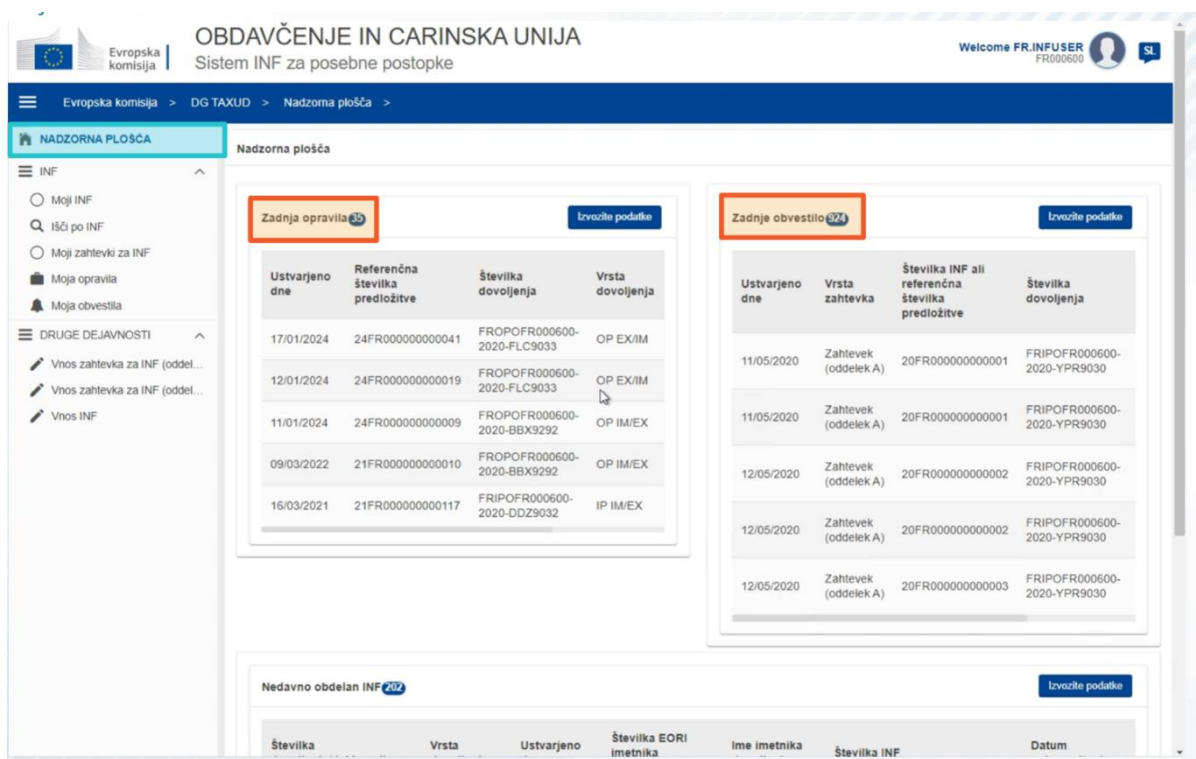

V razdelku Moji INF lahko carinski uradnik vidi vse INF-je z naslednjimi lastnostmi:

- $\checkmark$  Številka dovoljenja
- $\checkmark$  Vrsta dovoljenja
- Datum nastanka
- $\checkmark$  Številka EORI imetnika dovoljenja
- $\checkmark$  Ime imetnika dovoljenja
- $\checkmark$  Številka INF
- $\checkmark$  Status
- $\checkmark$  Datum oplemenitenja (Processing Date)

Uporabnik lahko išče INF-je ali naloge ali obvestila z uporabno nekaterih kriterijev za iskanje.

Carinski uradnik lahko ustvari oddelek A, oddelek B zahtevka za INF ali pa vnese INF-je na podlagi obstoječih fizičnih obrazcev gospodarskih subjektov.

#### **5.2 Vloge carinskih uradnikov EU pri obdelavi podatkov INF**

Glavni procesi v sistemu so ustvari INF, zahtevaj INF, obdelaj INF in posreduj informacije INF imetniku dovoljenja.

Upravljanje INF v različnih carinskih uradih lahko razdelimo na različne vrste INF:

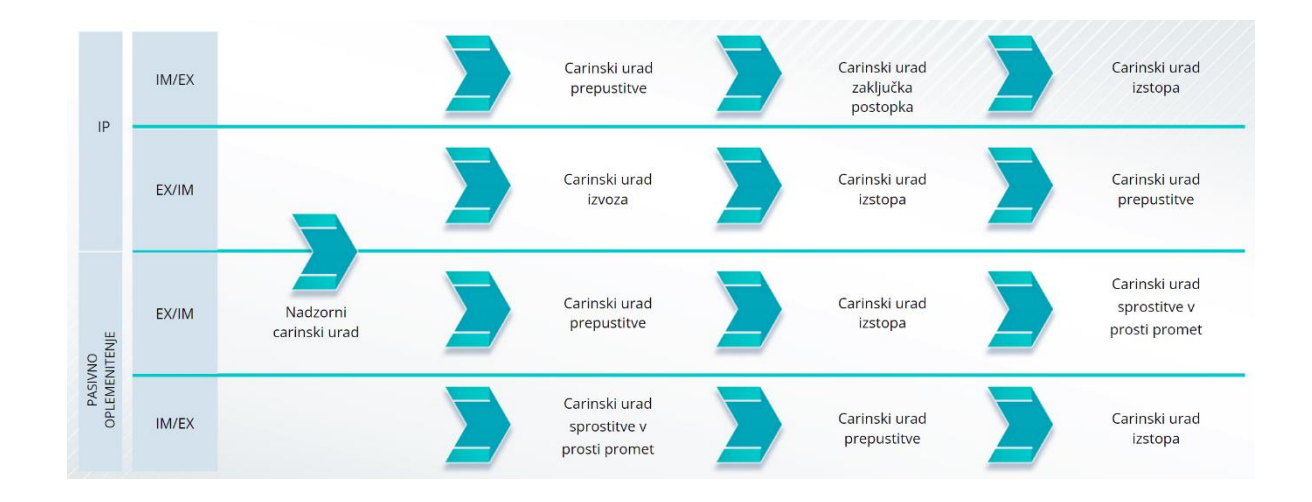

# **5.3 Upravljanje INF-SP**

Na strani INF lahko najdete, spreminjate, razveljavite, natisnete PDF dokumente, si ogledate funkcije in vse povezane informacije.

#### **5.4 Postopki INF-SP**

Na podlagi vrste dovoljenja lahko sistem ponudi naslednje možnosti za INF:

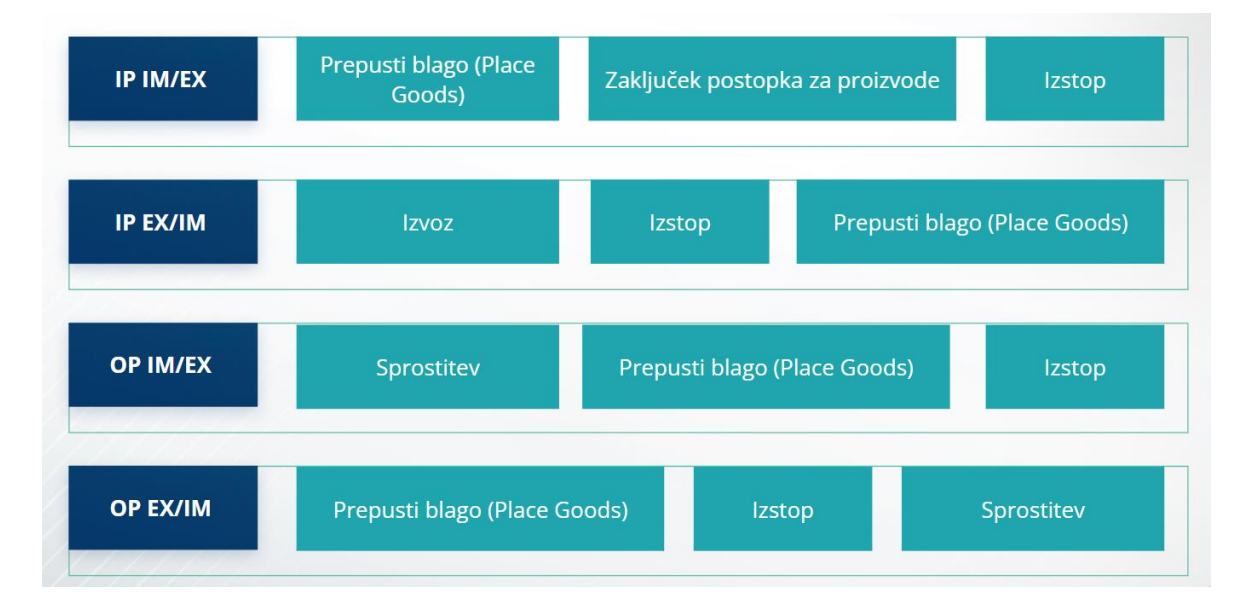

Dodatne podrobne informacije o Carinskem portalu EU za gospodarske subjekte in dostopu do portala lahko najdete na spletnem mestu EUROPA: https://taxationcustoms.ec.europa.eu/online-services/online-services-and-databases-customs/eu-customstrader-portal

Oglejte si tudi druge module e-učenja CZU za več informacij o konceptu posebnih postopkov in druge module carine EU.

[https://ec.europa.eu/taxation\\_customs/eu-training\\_en](https://ec.europa.eu/taxation_customs/eu-training_en)

*Zapomnite si, da je to samo hiter in priročen povzetek najpomembnejših informacij o tečaju. Za verodostojno se šteje le zakonodaja Evropske unije, objavljena v Uradnem listu Evropske unije. Komisija v povezavi z usposabljanjem ne prevzema nikakršne odgovornosti.*